# 云计算用于 G - M 计数器实验的数据处理

张润生 程敏熙 徐永康

(华南师范大学物理与电信工程学院 广东 广州 510006)

(收稿日期: 2021-12-17)

摘 要:基于云计算原理,用 Python 及 Flask 设计了一个辅助 G-M 计数器及放射性衰变统计规律实验数据处 理的程序,可不受地域及设备的限制快速实现数据计算、G-M 计数管坪曲线和放射性衰变统计规律绘图等功能.

关键词:云计算 Python Flask 数据处理  $G - M$  计数器

近年来,由于低硬件成本、按需服务、动态调 配、安全方便的特点,云计算平台成为辅助高校物理 实验教学的重要资源[1]. 运用云计算方法来辅助高 校近代物理实验数据处理,不仅可以提高数据处理 的速度和质量,还可以发展学生现代信息技术运用 的能力[2].

本文基于云计算原理,利用 Python及 Flask设 计了一款辅助 G-M 计数器及放射性衰变统计规律 实验数据处理的程序,实现了数据表格呈现、数值计 算及绘图等功能.该程序可使用任意移动终端,通过 人机交互输入实验数据,实时进行数据处理并输出 数据处理结果.

#### 1 实验原理及实现条件

#### 1.1 Python 语言及 Flask 框架

Python是一种面向对象、支持动态语义、内置 高级数据结构、语法简洁优美、易于扩展的解释型脚 本语言[3],其包含的模块和扩展库提供了各种问题 的解决方法,具有易学、易读、易维护等特点[4].本文 的编程语法采用 Python语言.

Flask是一种使用Python语言编写的 Web开发 框架,可以在短时间内实现功能丰富的中小型网站 或 Web服务,具有灵活、轻便、安全且容易上手等特 点[5,6]. 本文采用 Flask - WTF 作为表单设计的第三

方库,调用 Boken 库实现数据可视化.

#### $1.2$  G - M 计数器及 G - M 管的坪曲线

G-M计数器是盖革(Geiger,1882-1945)和米 勒(Muller,1905-1979)发明的一种专门探究电离 辐射(α粒子、β粒子、γ射线)强度的气体电离探测 器,具有结构简单、易于加工、输出信号幅度大、使用 方便、成本低等特点<sup>[7]</sup>. 如图 1 所示, G-M 计数器由 G-M 计数管、高压电源及定标器组成.

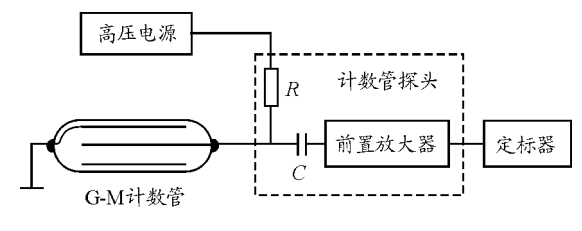

图 1 G-M 计数器实验装置图

在强度不变的放射源照射下,G-M计数管的计 数率  $n = H$  封锁时间  $t$ 、计数 N 的关系为

$$
n = \frac{N}{t} \tag{1}
$$

计数率n随外加电压<sup>V</sup> 变化的坪曲线如图2所 示,其中坪长<sup>L</sup> 为

$$
L = V_2 - V_1 \tag{2}
$$

坪坡度T 为

$$
T = \frac{n_2 - n_1}{\frac{1}{2}(n_1 + n_2)(V_2 - V_1)} \times 10^4 \tag{3}
$$

作者简介:张润生(1997-),男,在读硕士研究生,研究方向为学科教学(物理).

通讯作者:程敏熙(1962- ),男,博士,副教授,研究方向为光电技术与系统、物理实验设计.

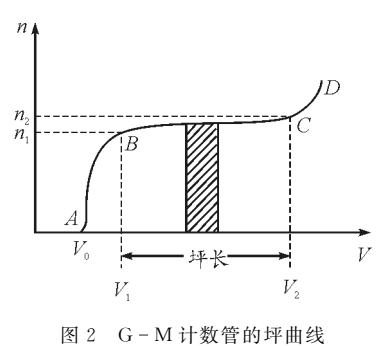

1.3 核衰变的统计规律

原子核放射性衰变过程属于随机事件,而大量 的随机过程服从统计分布规律[7,8].

如图 3(a)所示,若某时间间隔内的平均计数  $\overline{N}$ 比较小时,则某次测量相同时间间隔的计数为 <sup>N</sup> 的 概率 P(N) 服从不对称的泊松分布,即

$$
P(N) = \frac{(\overline{N})^N}{N!} \times e^{-\overline{N}}
$$
 (4)

如图 3(b) 所示, 当  $\overline{N}$  比较大时, 泊松分布可以 用高斯分布来替代,即

$$
P(N) = \frac{1}{\sqrt{2\pi N}} \times e^{-\frac{(\overline{N}-N)^2}{2N}}
$$
(5)

泊松分布和高斯分布的标准差σ满足

$$
\sigma = \sqrt{N} \approx \sqrt{N} \tag{6}
$$

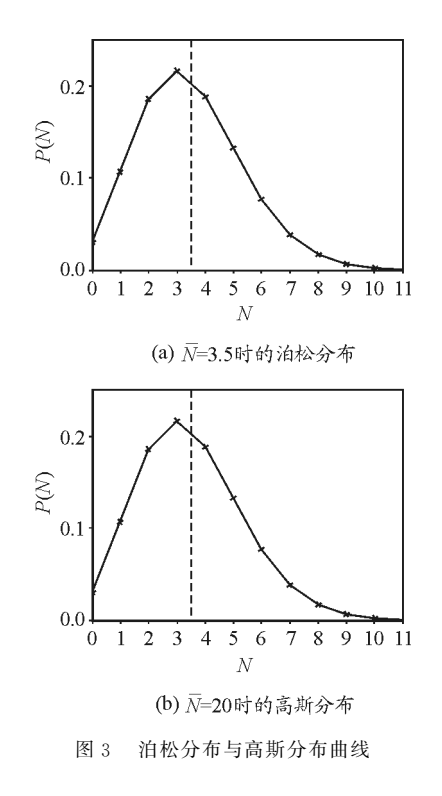

2 程序编程与实验数据处理

#### $2.1$  测量  $G - M$  计数管的坪曲线

输入实验条件下显示的电压示数及对应的计数 值,本程序在线处理绘制出 G-M 计数管的坪曲线, 以此计算 G-M 计数管的坪长度、坪坡度,确定阈电 压和适宜的工作电压范围.

(1)以下是程序算法的部分代码:

 $V = \lceil \rceil$  # 输入电压数据

counts  $=$   $\left[\right]$  # 输入计数值

count\_rates = [] # 计算计数率并形成列表

for count in counts:

count rate = count  $*$  3/5

count\_rates.append( $\frac{\%}{\%}$ .3f<sup>'</sup>  $\frac{\%}{\%}$  count\_rate)

 $z1 = np$ . polyfit(V, count\_rates, 4) # 多项式 拟合

 $p1 = np$ .  $poly1d(z1)$ 

 $yvals = p1(V)$ 

此部分为 G-M 计数管坪特性曲线的绘制提供 数据支持,本实例的数据处理结果如表1所示.

表 1 测量 G-M 计数管坪曲线的数据

| 序              | 电压    | 计数值            | 计数率         | 序  | 电压          | 计数值  | 计数率         |
|----------------|-------|----------------|-------------|----|-------------|------|-------------|
| 号              | V / 伏 | $\overline{N}$ | $n/mm^{-1}$ | 륙  | <i>V/ 伏</i> | N    | $n/mm^{-1}$ |
| 1              | 320   | 402            | 241.2       | 8  | 460         | 1009 | 605.4       |
| $\overline{2}$ | 340   | 963            | 577.8       | 9  | 480         | 980  | 588.0       |
| 3              | 360   | 942            | 565.2       | 10 | 500         | 987  | 592.2       |
| 4              | 380   | 896            | 537.6       | 11 | 520         | 1050 | 630.2       |
| 5              | 400   | 921            | 552.6       | 12 | 540         | 1045 | 627.0       |
| 6              | 420   | 965            | 579.0       | 13 | 560         | 1165 | 699.0       |
| 7              | 440   | 994            | 596.4       |    |             |      |             |

(2)以下是实现数据可视化的部分代码:

plot1 = plt.plot(V,count rates,'  $*'$ , label = ′Rawdata′)

plot2 = plt. plot(V, yvals,  $'r'$ , label =  $'Curve$  $fitting')$ 

plt. xlabel( $'V/$   $#'$ , fontproperties =  $'\mathrm{SimHei}'$ ) plt. ylabel( $'n/min'$ , fontproperties =  $'simHei'$ ) plt.show()

 $-115 -$ 

此部分代码调用 Bokeh方法,将计算结果转化 成为图像,实现平台上数据的可视化. 由图 4 可知, 本实例的阈电压为320V,适合工作频率范围的电 压为340~540V,坪长度约为200V,坪坡度为

$$
T = \frac{n_2 - n_1}{\frac{1}{2}(n_1 + n_2)(V_2 - V_1)} \times 10^4 =
$$
  

$$
\frac{(627.0 - 577.8) \times 10^4}{\frac{1}{2}(627.0 + 577.8)(540 - 340)} =
$$
  

$$
4.08\%/(100 \text{ V})
$$
 (7)

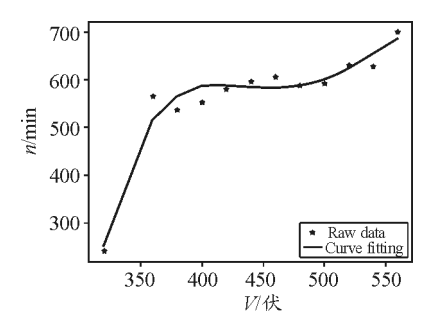

图 4 系统生成的 G-M 计数管坪特性曲线

2.2 验证泊松分布规律

不需要放射源,选定工作电压440V,计数时间 1s,测量本底计数,每次计数值均小于10,重复测量 300次以上,输入实验测得的计数值及对应次数,本 程序在线处理绘制出实验图像和理论图像,实验结 果基本服从泊松分布.

(1)以下是程序算法的部分代码:

cnt = [ ] # 计数值列表

 $istNs = []$  # 对应次数列表

theoreticalPNs  $=$  []

 $averN=0$ 

 $N = np$ . array(listNs). sum() # 总测量次数  $cnts = np$ .  $array(cnt)$ 

true $PNs =$  listNs / N # 求  $P(N)$  的实际值

for i in range  $(0, len(cnt))$ : # 求计数值的平

## 均值

```
averN = averN + listNs[i] * crts[i] /Nforiincnts:# 求理论概率
   theoreticalPN=((averN)**i)*(np,exp)(-\text{averN}))/\text{np. math. factorial}(i)-116 -
```
theoreticalPNs.append(theoreticalPN)

用户可通过导入 Excel表格或手动输入两种方 式录入数据,此部分对输入的数据进行在线处理并 获得加权平均值、标准差、概率实验值和理论值等数 据.本实例的数据处理结果如图5所示,数据处理结 果可以通过 Excel形式导出保存.

 $\leftarrow$   $\rightarrow$   $\mathbb{C}^{4}$  (i) 127.0.0.1:5000/poisson/table

#### 泊松分布实验数据记录表

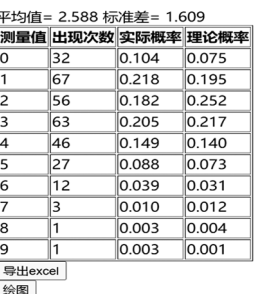

图5 验证泊松分布实验的数据处理结果

(2)以下是实现数据可视化的部分代码:

P= figure(title="实测分布图", x\_axis\_label=

"N",  $y_axis_label="P(N")$ 

 $p1 =$  figure(title="理论分布图", x axis label=

"N", y axis  $label="P(N")$ 

p2=figure(title="对比图",x\_axis\_label= "N",

 $y_axis\_label="P(N")$ 

 $r = \text{gridplot}(\text{children} = \lceil \lceil p, p1 \rceil, \lceil p2 \rceil)$ 

 $show(r)$ 

当用户点击"绘图"按钮后,程序会呈现该实验 值的实测分布图、理论分布图以及以上两幅图的对 比图,以便用户验证实验结果是否服从泊松分布.本 实例处理得到图像如图6所示.

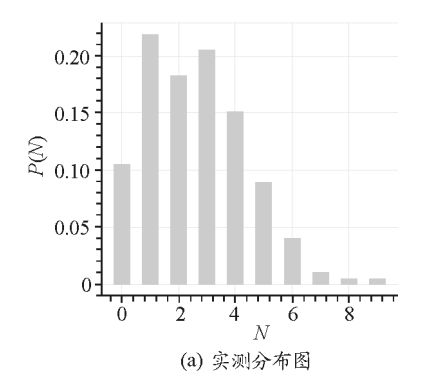

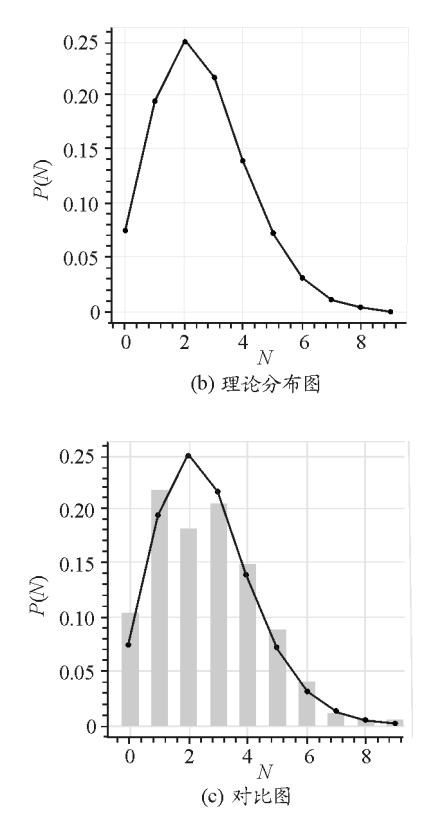

图6 实测曲线与泊松分布理论曲线的对比

2.3 验证高斯分布规律

选择工作电压 440 V,放置放射源,计数时间 1 s,每次计数大于20,本实验每次的计数值约300/s, 重复测量500次以上,输入实验条件下测得的所有 计数值,本程序在线处理绘制出实验图像和理论图 像,实验结果基本服从高斯分布.

(1)以下是程序算法的部分代码:

```
def large (list, big): # 分组函数
```
 $list1 = list \quad a = \lceil \rceil \quad b = \lceil \rceil$ 

for i in range  $(0, len(list1))$ :

```
if list1[i] >= big:
```
for j in range (i,len(list1)):

```
b. append(list1[j])
```
break

#### else:

```
a. append(list[i])
```
return a, b

def fung(avg, $Q = []$ ): # 高斯分布计算

 $N = np$ . array( $Q$ )

tpn = np.exp( $(-(N-\text{avg}) * * 2)/(2 * \text{avg})$ )

 $((avg * (2 * np, pi)) * * 0.5)$ return tpn

本程序以 $\frac{\sigma_N}{2}$  为组距,将所有数据进行分组,计  $\overline{a}$ 算各分组的频数、频率以及高斯分布的理论频率,整 体显示平均值(avg)、总测量次数、标准差(W)、组距  $\frac{W}{a}$  $\overline{\phantom{a}}$  $\overline{\phantom{a}}$  $\overline{\phantom{a}}$ ø ÷  $\overline{a}$ 的计算结果,计算出avg±W、avg±2W、avg± 3W 三个区间的概率.

如图 7 所示,实验数据提交后,程序在网页上以 表格的形式呈现数据处理结果.在本实例中,avg± W 、avg±2W、avg±3W三 个 区 间 的 概 率 分 别 为 0.6980,0.9451,0.9980,与 高 斯 分 布 的 理 论 概 率 68.5%,95.4%,99.7% 相近.

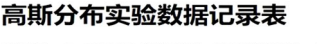

 $\rightarrow$  C  $\odot$  127.0.0.1:5000/gaussian/table

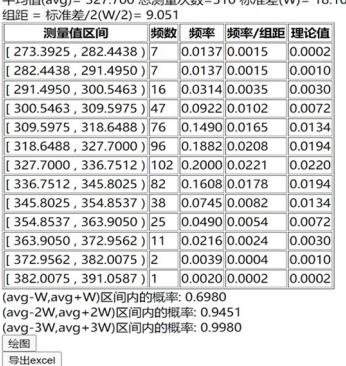

图7 验证高斯分布实验的数据处理结果

(2)以下是实现数据可视化的部分代码:

```
p = \text{figure}(\text{title} = ' 频率分布直方图',
x_axis_label
```
 $=$ ' 计数率 N', y\_axis\_label = ' 频率 / 组距')

 $p1 =$  figure(title =" 理论正态分布图",

x\_axis\_label

 $=$ " 计数率 N", y\_axis\_label = "P(N)",)

 $p2 =$  figure(title="对比图", x\_axis\_label="

计数率 N", y\_axis\_label ="P(N)")

 $r =$ gridplot(children= $[[p, p1], [p2]]$ )

 $show(r)$ 

当用户点击"绘图"按钮后,如图8所示,程序会 生成该实验的实验值分布图、理论分布图以及对比 图,直观显示实验结果是否服从高斯分布.

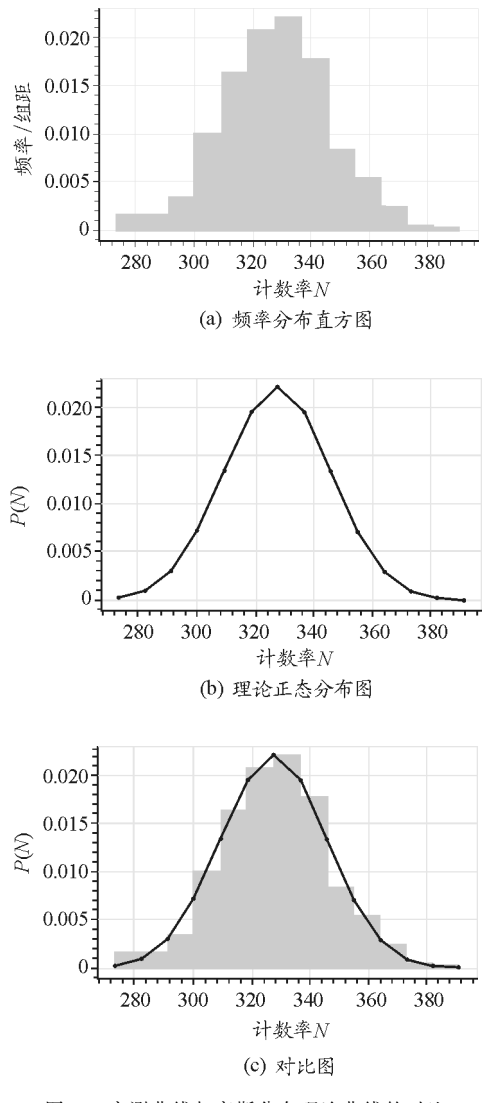

图8 实测曲线与高斯分布理论曲线的对比

#### 3 结论

本文基于云计算平台,用 Python及 Flask设计 了一个辅助盖革-米勒计数器及放射性衰变统计规 律实验数据处理的程序,不同类型终端都可以使用 该平台辅助实验教学,极大提高了师生教学实践和 学习的效率和质量,实现了基于云平台的大学物理 实验教学资源的功能拓展.

#### 参 考 文 献

- 1 孙柏祥.云计算 ——— 高校教育信息化建设和发展的新模 式[J]. 中国电化教育, 2010(5): 123~125
- 林瑜华.云计算环境下高校实验教学模式的创新与实践 [J]. 实验室研究与探索, 2011, 30(8): 271 ~ 274
- 3 李金.自 学 Python:编 程 基 础、科 学 计 算 及 数 据 分 析 [M].北京:机械工业出版社,2018
- 4 黄六霞,程敏熙,林奇川.基于云平台的Lorenz混沌数值 模拟实验[J]. 物理实验, 2020, 40(2): 54 ~ 58
- 5 林奇川,程敏熙.基于云计算的大学物理实验数据在线 处理[J]. 大学物理, 2019, 38(4): 28 ~ 32
- 6 朱贇.Python语言的 Web开发应用[J].电脑知识与技 术,2017,13(32):95~96
- 7 吴先球.近代物理实验教程(第2版)[M].北京:科学出 版社, $2009.79 \sim 85$
- 8 吴思诚,王祖铨.近代物理实验(第2版)[M].北京:北京 大学出版社,1995.98~100
- 9 关毅铬,程敏熙.基于 Python和梯度下降算法的物理实 验数据一元线性拟合方法[J]. 物理通报, 2019(10): 92 ~ 95

# Cloud Computing Data Processing of  $G - M$  Counter Experiment

### Zhang Runsheng Cheng Minxi Xu Yongkang

(School of Physics and Telecommunicaion Engineering, South China Normal University, Guangzhou, Guangdong 510006)

**Abstract:** Based on the principle of cloud computing, a program for assisting  $G - M$  counter and radioactive decay statistical law experimental data processing was designed with python and Flask, which can quickly realize functions such as data calculation,  $G - M$  counting pipe plate curve and radioactive decay statistics drawing.

Key word: cloud computing; Python; Flask; data processing;  $G - M$  counter